## Rozšírený návod na inštaláciu Rozšírený návod na inštaláciu Wi-Fi routera Wi-Fi routera

# **ZYXEL VMG3927-T50K** ZYXEL VMG3927-T50K

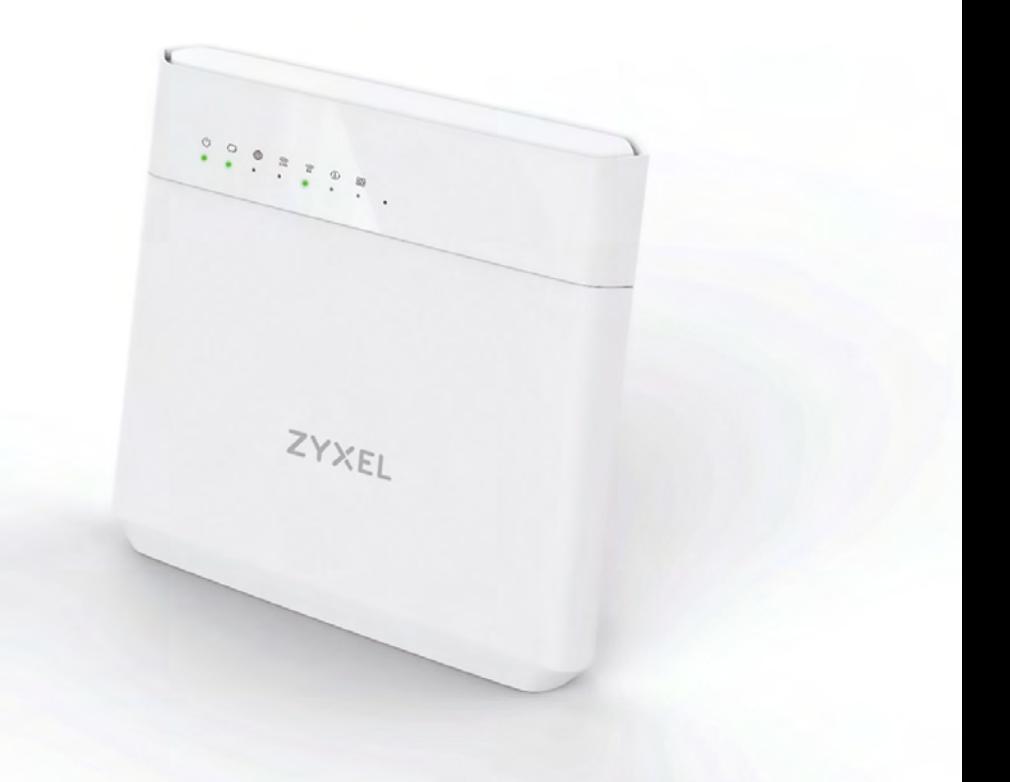

**Wi-Fi router Zyxel VMG3927-T50K je univerzálne zariadenie pre službu Pevný internet DSL, Pevný optický internet Partner alebo Pevný 4G internet. Slúži na vytvorenie internetového pripojenia a jeho zdieľanie vo vašej domácnosti.**

## **Obsah**

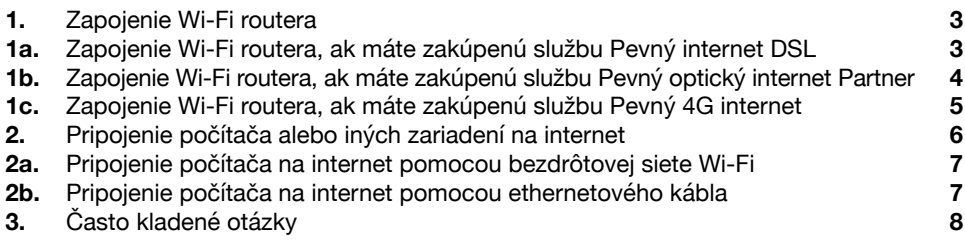

## **Obsah balenia**

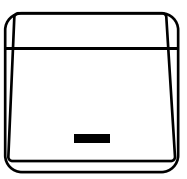

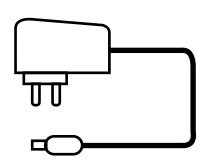

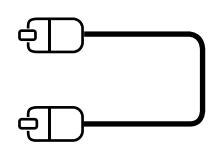

Wi-Fi router (smerovač)

Externý napájací zdroj Ethernetový kábel

(žltý)

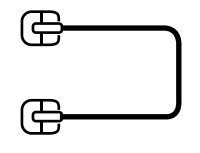

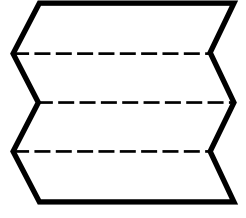

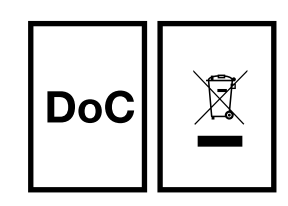

Kábel pre službu DSL (sivý)

Sprievodca rýchlou inštaláciou

Bezpečnostné pokyny

# **Postup inštalácie**

## **1. Zapojenie Wi-Fi routera**

### **1a. Zapojenie Wi-Fi routera, ak máte zakúpenú službu Pevný internet DSL**

- Pripojte jedným koncom sivý kábel z balenia do telefónnej zásuvky a druhým koncom do Wi-Fi routera do portu označeného DSL.
- **■** Externý napájací zdroj zapojte do portu označeného POWER.
- **■** Zapnite Wi-Fi router stlačením bieleho okrúhleho tlačidla ON/OFF na spodnej strane Počkajte niekoľko minút, kým sa zariadenie zapne.

#### **Celkové zapojenie Wi-Fi routera pre službu Pevný internet DSL:**

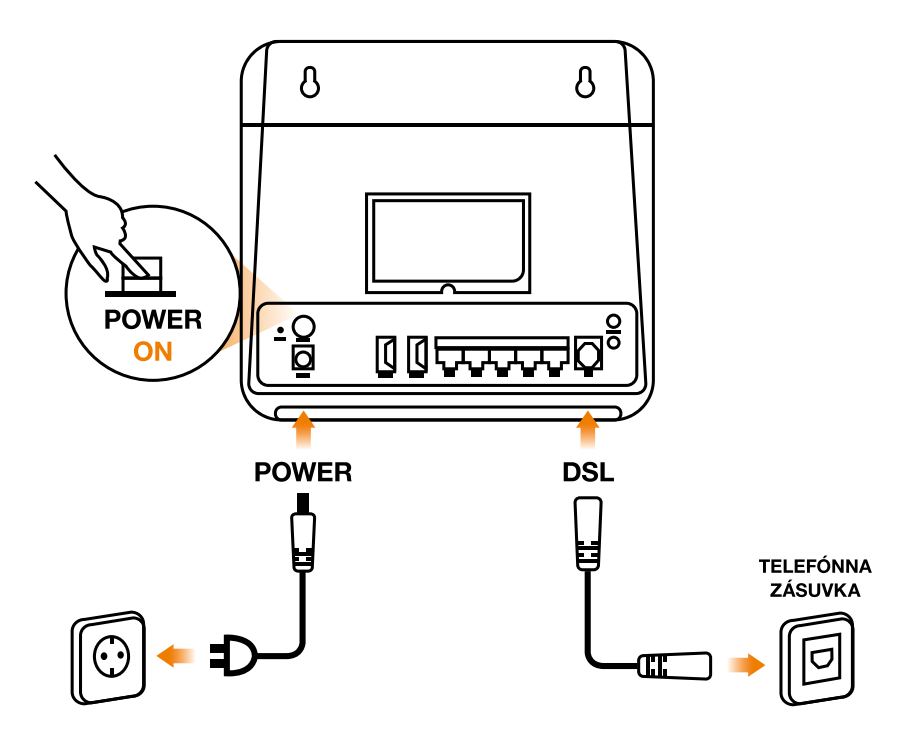

**Na strane 6 vám pomôžeme s pripojením zariadení na internet pomocou bezdrôtovej siete Wi-Fi alebo pomocou ethernetového kábla.**

# **Postup inštalácie**

### **1b. Zapojenie Wi-Fi routera, ak máte zakúpenú službu Pevný optický internet Partner**

- **■** Pripojte jedným koncom ethernetový kábel do portu označeného WAN a druhý koniec kábla do konvertora, ktorý už máte nainštalovaný, do jedného z portov LAN2-LAN3-LAN4. Ethernetový kábel nájdete v balení konvertora.
- Externý napájací zdroj zapojte do portu označeného POWER.
- **■** Zapnite Wi-Fi router stlačením bieleho okrúhleho tlačidla ON/OFF na spodnej strane. Počkajte niekoľko minút, kým sa zariadenie zapne.

#### **Celkové zapojenie Wi-Fi routera pre službu Pevný optický internet Partner:**

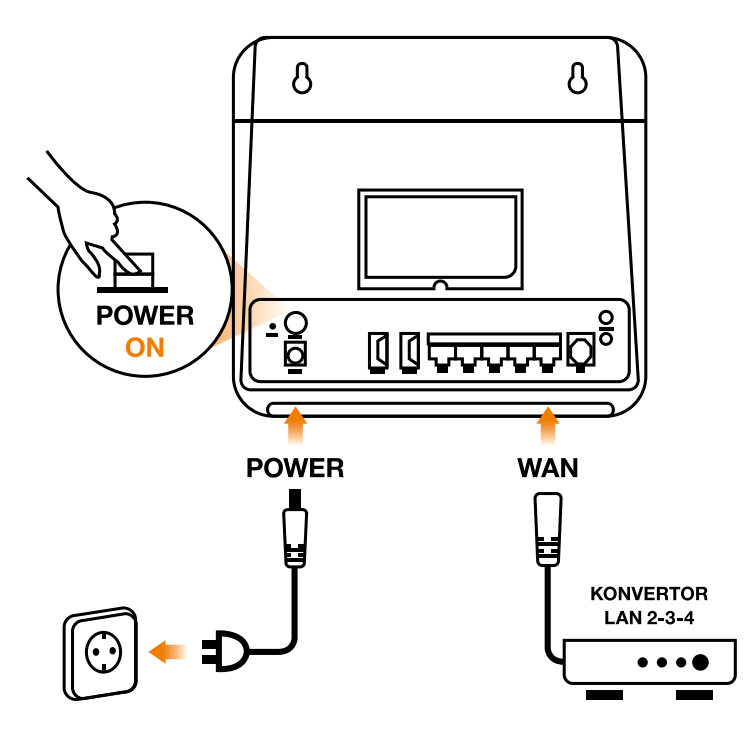

**Na strane 6 vám pomôžeme s pripojením zariadení na internet pomocou bezdrôtovej siete Wi-Fi alebo pomocou ethernetového kábla.**

# **Postup inštalácie**

### **1c. Zapojenie Wi-Fi routera, ak máte zakúpenú službu Pevný 4G internet.**

- Pripojte jeden koniec ethernetového kábla do portu označeného WAN a druhý koniec kábla do portu LAN-IN napájacieho zdroja POE dodávaného spolu s externou 4G anténou (modemom). Ethernetový kábel nájdete v balení externej antény (modemu).
- Externý napájací zdroj zapojte do portu označeného POWER.
- **■** Zapnite Wi-Fi router stlačením bieleho okrúhleho tlačidla ON/OFF na spodnej strane.
- Počkajte niekoľko minút, kým sa zariadenie zapne.

#### **Celkové zapojenie Wi-Fi routera pre službu Pevný 4G internet.**

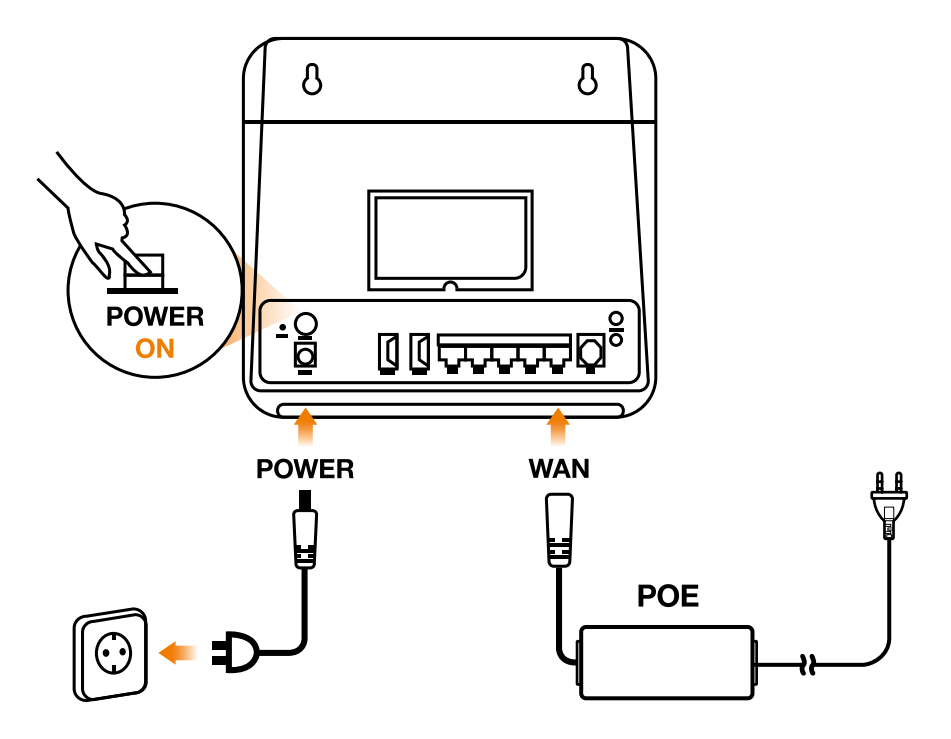

**Na strane 6 vám pomôžeme s pripojením zariadení na internet pomocou bezdrôtovej siete Wi-Fi alebo pomocou ethernetového kábla.**

## **2. Pripojenie počítača alebo iných zariadení na internet**

**K Wi-Fi routeru môžete pripojiť viac zariadení súčasne pomocou bezdrôtovej siete Wi-Fi alebo ethernetových káblov.**

### **2a. Pripojenie počítača na internet pomocou bezdrôtovej siete Wi-Fi**

- **■** Vyhľadajte na svojom počítači alebo v inom zariadení Wi-Fi sieť routera. Názov Wi-Fi siete (WiFi SSID) nájdete na štítku na spodnej strane Wi-Fi routera.
- Váš počítač alebo iné zariadenie vás požiadajú o zadanie hesla (Wireless Key), ktoré sa nachádza na štítku na spodnej strane Wi-Fi routera.
- **■** Ak ste heslo zadali správne, váš počítač alebo iné zariadenie sa pripoja na internet. Ak nie, postup opakujte.
- Wi-fi router sa sám nastaví a do niekoľkých minút bude fungovať prístup k zakúpeným službám.

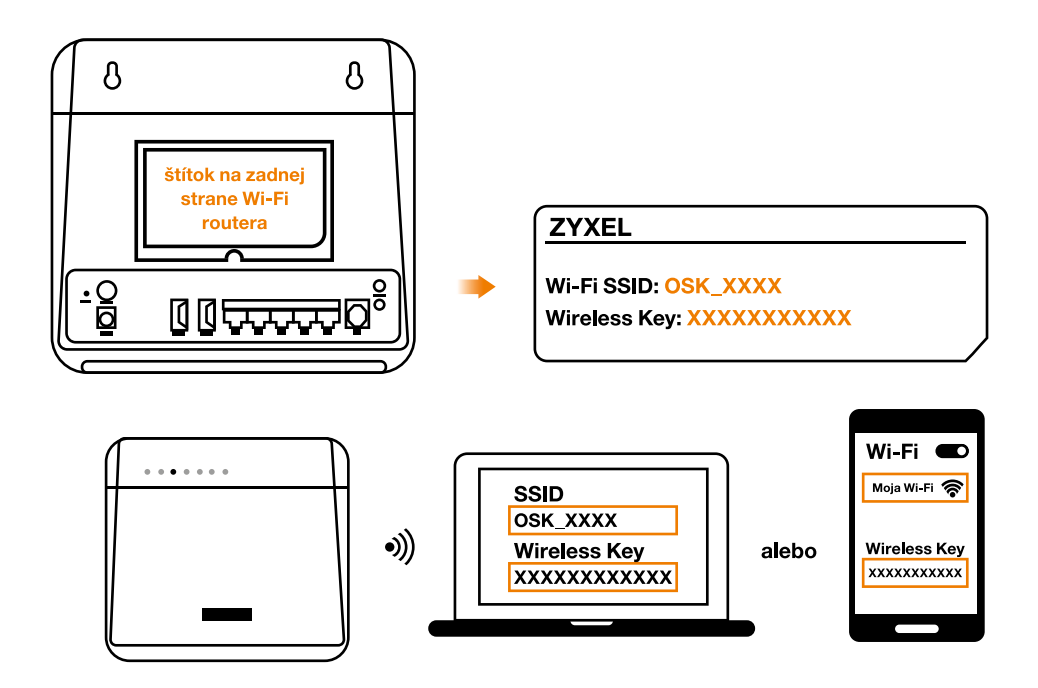

## **2b. Pripojenie počítača na internet pomocou ethernetového kábla**

■ Pripojte jeden koniec ethernetového kábla (žltý) do hociktorého z portov LAN 1 – 4 na Wi-Fi routeri a druhý koniec kábla do počítača alebo iného zariadenia.

**Celkové pripojenie vašich zariadení na Wi-Fi router:**

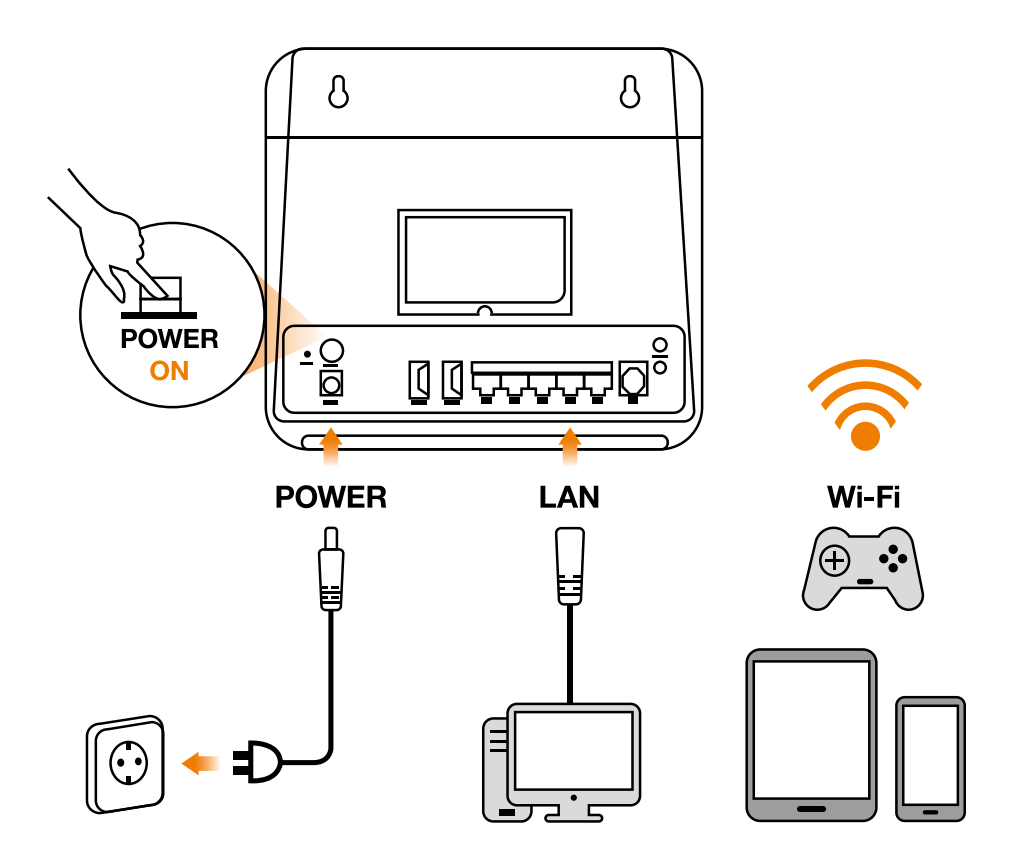

## **3. Často kladené otázky**

#### *Čo mám robiť, keď Wi-Fi router nefunguje správne?*

Skontrolujte, či sú všetky káble na oboch koncoch dobre pripojené. Vypnite Wi-Fi router pomocou tlačidla ON/OFF a odpojte ho na 1 minútu z elektrickej zásuvky.

Potom ho opäť pripojte a zapnite.Skontrolujte LED kontrolky na prednom paneli Wi-Fi routera. Kontrolka Power (prvá zľava), Internet (tretia zľava ) a WAN (druhá zľava) by mali svietiť na zeleno.

WPS/WLAN by mala svietiť/blikať na zeleno, čo signalizuje zapnutú Wi-Fi sieť.

#### *Čo treba urobiť, ak na konvertore nesvieti LED indikátor LAN na zeleno?*

Skontrolujte správnosť zapojených ethernetových káblov. Je dôležité, aby ste mali kábel, ktorý prepája Wi-Fi router a konvertor zapojený v jednom z portov LAN2- LAN3-LAN4 na konvertore. Toto zapojenie skontrolujte, ak máte zakúpený Pevný optický internet Partner od Orangeu alebo Orange TV cez kábel.

#### *Čo treba urobiť, ak na routeri svieti LED indikátor Internet na červeno?*

V tomto prípade nastal mimoriadny problém s automatickým pripojením Wi-Fi routera. Stačí zavolať na bezplatnú Zákaznícku linku 0800 500 555, kde vám naši kolegovia pomôžu s úplným a správnym nastavením Wi-Fi routera.

#### *Kedy je služba funkčná a pripravená na používanie?*

Až keď Vám je doručené prihlasovacie meno v tvare @orangenet.sk a heslo XXXXXX formou sms na kontatné číslo uvedené v zmluve.

#### *Kedy sa aktivuje služba pri prenose od iného operátora?*

Prenos trvá obvykle 1 mesiac, maximálne 2 mesiace, pretože k prenosu dochádza prvý deň nového kalendárneho mesiaca nasledujúcom po uplynutí mesačnej výpovednej lehoty u predošlého operátora. Pripojiť sa je možné až keď sú doručené prihlasovacie údaje formou SMS na kontaktné telefónne číslo. Prosíme Vás o strpenie.

#### *Čo ak sa mi služba po zadaní prihlasovacích údajov a zapojení Wi-Fi routera nespustila?*

Odporúčame počkať 15 minút, pokiaľ sa Wi-Fi router aktualizuje - a následne zariadenie resetovať pomocou dierky Reset na zadnej strane, ktorú zatlačíte min. na 20 sekúnd.

### *Kedy začne fungovať televízia?*

Do 24 hodín po prvom spustení internetu a zapojení set-top boxu. Až v prípade, že vám televízia nefunguje po tomto čase, kontaktujte bezplatnú Zákaznícku linku 0800 500 555.

## **Výborne, už máte funkčný pevný internet od Orangeu!**

Odporúčame, aby ste si do svojho mobilného telefónu stiahli aplikáciu Môj Orange, pomocou ktorej budete mať prehľad o svojich faktúrach a nájdete v nej aj veľa iného.

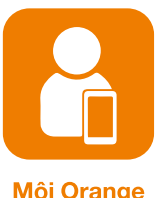

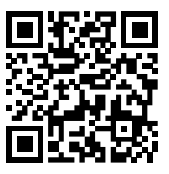

**Môi Orange** 

Môi Orange

## **Prajeme vám príjemné využívanie služieb od spoločnosti Orange Slovensko, a.s.**

V prípade komplikácií s nastavením zariadenia alebo s využívaním služby kontaktujte bezplatnú Zákaznícku linku 0800 500 555.

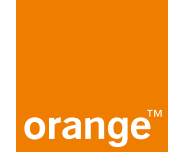